## **Mahnungen registrieren**

Aufruf: <Alt+2> (bei eingeschalteter Leihfunktion), dann auf registrieren klicken - oder - Menü "Funktionen" - "Mahnungen" - "Mahnungen registrieren" - oder - Mahnungs-Menü direkt durch Eingabe von mahn in der Schreibzeile aufrufen, dann "Mahnungen registrieren" wählen

Hiermit werden die zu mahnenden Medien und Gebühren für den Mahnexport markiert, die Mahninformationen fortgeschrieben und gegebenenfalls Mahngebühren berechnet, die auf dem Konto des betroffenen Lesers verbucht werden.

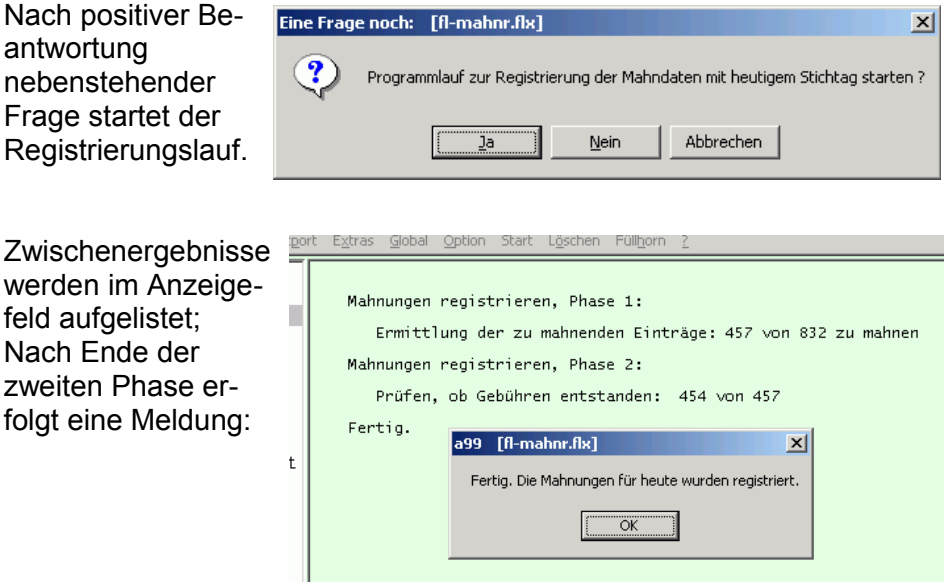

Die Mahnungsregistrierung ist nur einmal am Tag zulässig (und auch

sinnvoll). Beim zweiten Aufruf wird eine entsprechende Meldung eingeblendet.

Nachdem die Mahnungen registriert sind, können Sie diese [exportieren,](http://www.aneg-dv.de/allegro/flexlend/Mahnschreiben_erstellen.pdf) um die Mahnbriefe zu erhalten.

## FlexLend-Leihfunktionen

Durch die Funktion "Mahnungen registrieren" werden folgende Regeln umgesetzt:

- R1 Das Tagesdatum muß das Mahndatum aus dem Exemplar- oder Gebührensatz erreicht oder überschritten haben, damit dieser bei der Mahnung berücksichtigt wird.
- R2 In den für die Mahnung ausgewählten Datensätzen wird die Mahnstufe erhöht, soweit sie nicht schon die maximale Mahnstufe (9) erreicht hat, ein neues Mahndatum, gerechnet ab dem aktuellen Tagesdatum, eingetragen und der Tag der Mahnung vermerkt.
- R3 Ist die max. Mahnstufe erreicht, wird anstelle des Datums der nächsten Mahnung das "Ultimo"-Datum eingetragen (#9DH\$U).
- R4 Ist in der Leserklasse eine 1. Mahnfrist gesetzt (>0), wird der Tag der Mahnung eingetragen, ansonsten gelöscht (#9DH\$m). Das bedeutet: Bei Lesern, die nicht gemahnt werden sollen, werden die Mahndaten zwar fortgeschrieben, es wird aber beim Mahnexport kein Brief erzeugt.
- R5 Sind im Medientypsatz oder ersatzweise im Leserklassensatz Mahngebühren hinterlegt, werden diese pro gemahntem Medium aufsummiert und in einen Mahngebührensatz geschrieben.
- R6 Ist im Leserklassensatz ein Mahnporto hinterlegt, wird dieses ebenfalls verbucht.
- R7 Alternativ wird, wenn in der Leserklasse Gebühren pro Mahnschreiben ('Geb. pro MS' =1) festgelegt sind, der Betrag aus dem Leserklassen-Feld 'Geb. 1./2./Folge Mahnung' als Gebühr pro Mahnschreiben verbucht.

Beteiligte Dateien: Flexlend.rtf, fl-mahnr.flx, fl\_lib.flb, (+ModPar-Bibliotheken)